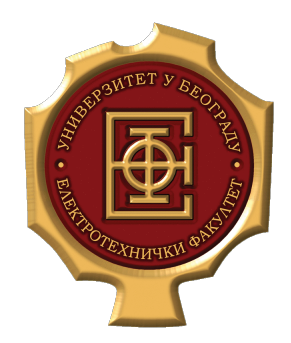

# Praktikum iz operativnih sistema 1

Vežbe 7

Praktikum iz operativnih sistema 1, ETF, 2020. Milana Prodanov

#### Oblasti

• git

#### git - uvod -

- git je besplatan alat za verzionisanje koda
- dizajniran i napravljen 2005. od strane Linux zajednice
- git čuva sve fajlove projekta i njegovu istoriju menjanja
	- $-$  Svaka verzija projekta predstavlja jedan  $comm$
	- Korisnik ručno dodaje komite
	- Može se pristupiti bilo kom komitu, tj. verziji projekta
- git repozitorijum je folder u kome se čuva projekat, komiti i grane
	- Repozitorijumi se lako mogu deliti sa ostalim korisnicima preko host servisa kao sto su Bitbucket, GitHub,Codebase…

#### Najnoviji commit je na vrhu!

Svaki commit zna svog prethodnika

Svaki commit pripada nekoj grani

Svaka tačka predstavlja jedan commit

#### - primer stabla -

git

#### Svaki commit ima svoj opis i vreme stvaranja

M

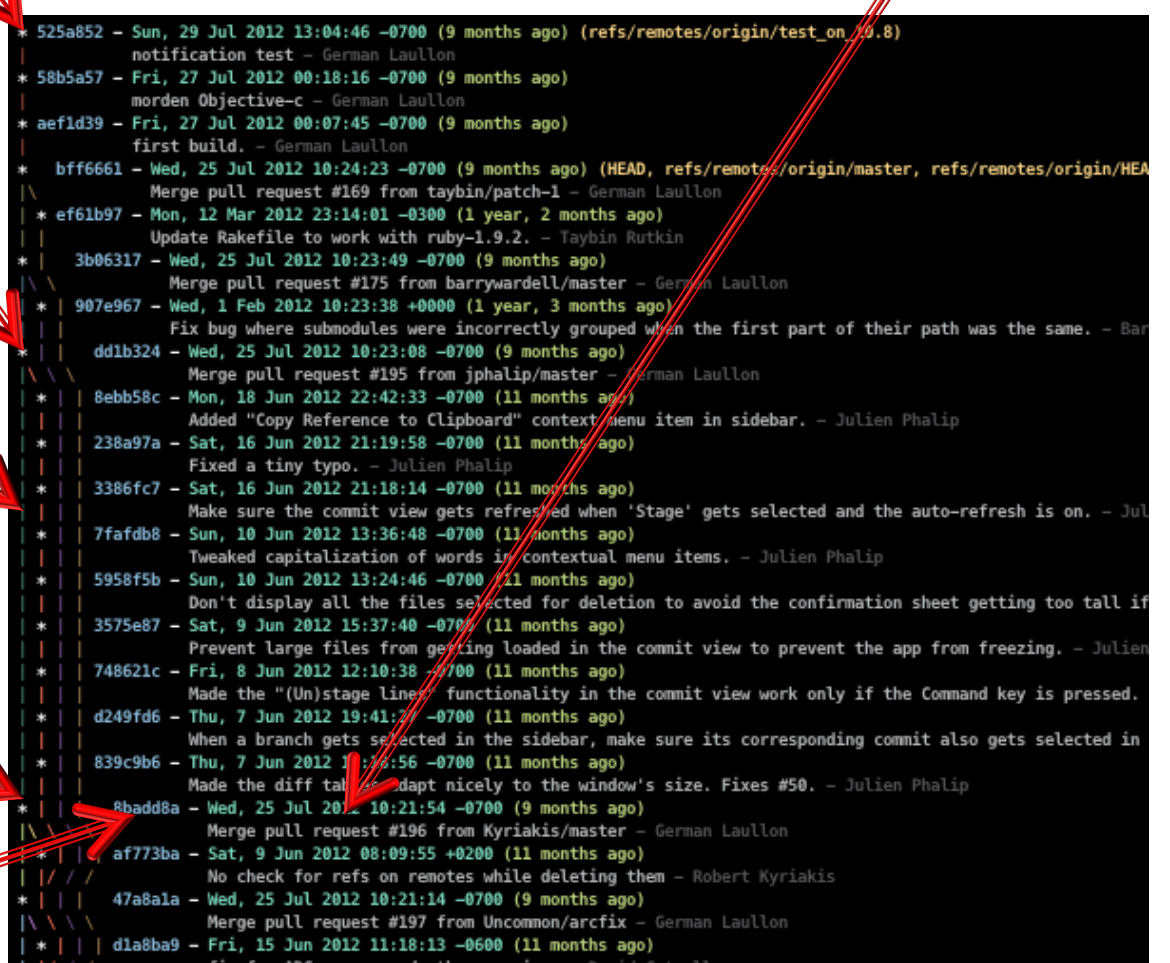

Svaki commit ima svoj hash kod kao id, da bismo mogli da ga referenciramo kada budemo želeli

## git - config, init, clone, pull -

• Postavljanje imena i mejl adrese kako bi se znalo ko je pravio koji commit

\$ git config --global user.email "mejl" \$ git config --global user.name "ime"

• Pravljenje lokalnog repozitorijuma **"**test**"**

```
$  <mark>mkdir test && cd test</mark><br>$  ait init
git init
```
• Dodavanje lokalnog repozitorijuma u prazan udaljeni repozitorijum

 $\$$  git remote add origin <repo url>

- \$ git push -u origin master
- Kloniranje repozitorijuma sa host servisa
	- \$ git clone <repo url>
- Sinhronizovanje lokalne grane **"**grana**"** sa udaljenom granom "grana"
	- \$ git checkout grana
	- \$ git fetch origin grana
	- \$ git merge origin/grana
	- ILI
	- \$ git checkout grana
	- \$ git pull grana

#### - stage, commit, push -

- Interaktivno dodavanje ili uklanjanje fajlova/izmena novom komitu (staging)
	- \$ git add –i
- Dodavanje svih izmena novom komitu (staging)

\$ git add --all

- Pravljenje komita nakon prethodnog staging koraka
	- \$ git commit –m **"**komentar**"**
- Ažuriranje poslednjeg komita (na vrhu grane)
	- \$ git commit –amend
	- Nano editor, pamćenje i izlazak: CTRL+x, y, enter
- Ažuriranje grane "grana" udaljenog repozitorijuma \$ git push origin grana

#### - brisanje ne komitovanih izmena -

- Ukoliko želimo da obrišemo neke **ne komitovane** izmene tako da izgleda da se nikada nisu ni desile, postoje 3 slučaja:
- untracked changes ukloni fajl
	- \$ git clean –n // šta bi clean –f uradio
	- \$ git clean –fd // ukloni sve nove fajlove i foldere
- unstaged changes ukloni fajl
	- \$ git checkout -- fajl.txt
- staged changes ukloni fajl/ove
	- \$ git reset fajl.txt
	- \$ git reset HEAD

#### - grane -

- Pravljenje, odnosno brisanje lokalne grane "grana"
	- \$ qit branch grana
	- \$ git branch –d grana
	- **Grana je, u suštini, samo referenca na komit!**
- Istovremeno pravljenje i biranje grane "grana"
	- \$ git checkout –b grana
- Biranje postojeće grane "grana"
	- \$ git checkout grana
	- Biranjem grane u repozitorijumu se pojavljuje verzija koda zapamćena u komitu na koji pokazuje grana
- Pokaži sve lokalne grane u repozitorijumu
	- \$ git branch
- Pokaži sve komite vezane za granu1

\$ git log grana1

### git: - spajanje grana -

- Spajanje grane bugFix u granu master
	- git checkout master
	- \$ git merge bugFix
	- bugFix grana će da se spoji sa tekućom, master granom, čime će da se dobije novi komit C4, tj. verzija koja sadrži uniju poslednjeg stanja iz obe grane
	- **Primetiti da je slika stabla ovde okrenuta naopačke, tj. najnoviji komit je skroz dole (samo zapaziti orjentaciju strelica)**

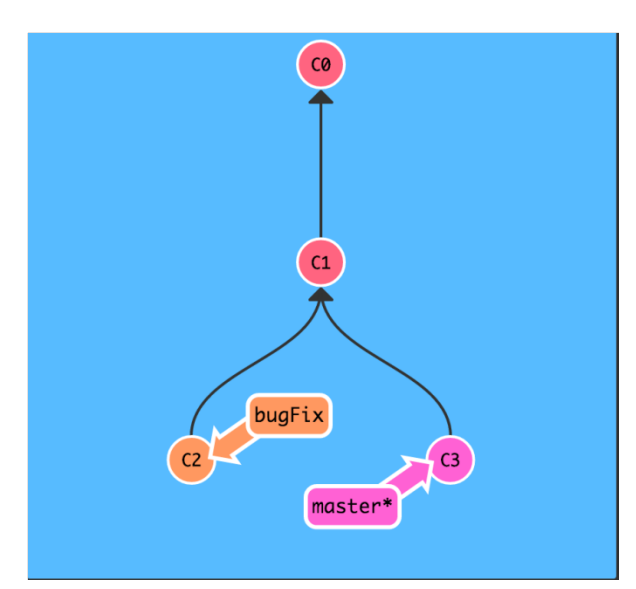

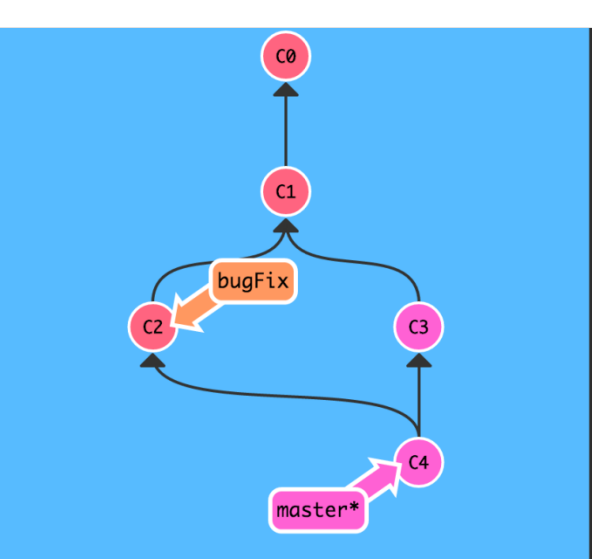

#### - šetenja kroz istoriju -

- Da bismo mogli da se šetamo kroz verzije koda koristimo referencu HEAD
- HEAD je simboličko ime za tekući komit, odnosno tekuću verziju koda
- Postoje više načina da se premestimo na novi komit
	- Apsolutno
		- \$ git checkout hesh tag komita
	- Relativno (2 načina)
		- \$ **git checkout grana^**

**ili**

- \$ **git checkout grana~1**
- grana^ i grana~1 pokazuju na roditeljski komit onog komita na koji ukazuje grana
- Napomena HEAD će biti u *detached* stanju, tj. nećemo biti na konkretnoj grani. Da bismo se vratili na neku granu, git checkout grana

#### - šetnja kroz istoriju: primer -

- Recimo da je tekuće stanje kao na slici levo **(poslednji komit je na vrhu)**
	- Trenutno smo u master grani na komitu sa hesh tagom C7
	- To znači da trenutno gledamo verziju koda u komitu C7
- Recimo da želimo da vidimo verziju projekta u komitu C2, slika desno
	- Potrebno je da HEAD premestimo na C2

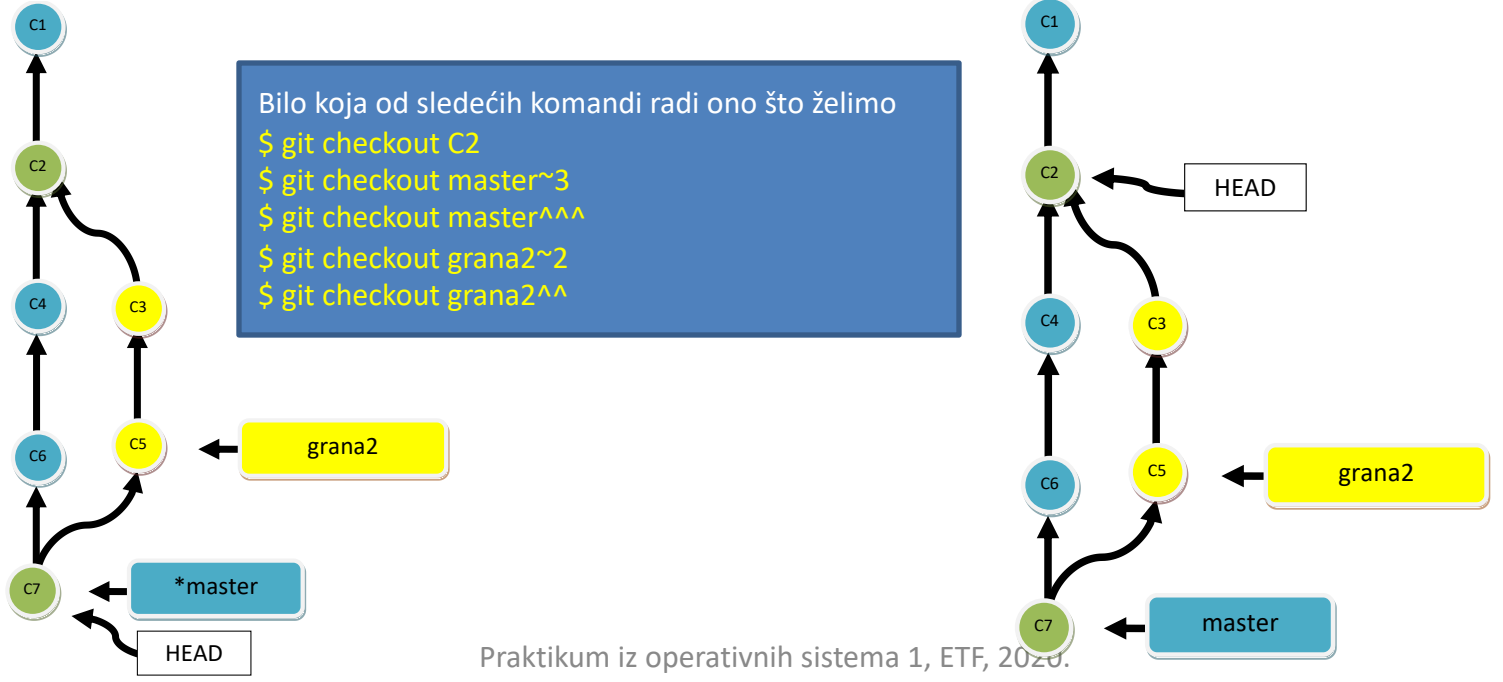

#### git -grana vs HEAD -

- Ne mešati grane i HEAD referencu
	- **HEAD je jedan i to je referenca na tekući komit**
		- Verzija koda koja se gleda je određena tekućim komitom
	- Grana može da ima puno i to su opet pokazivači na određene komite
		- Pomoću grana možemo da pravimo nove komite, radimo push, pull, merge… One oblikuju stablo commita.
		- Kada odaberemo granu1 sa git checkout grana1, HEAD automatski pokazuje na isti komit kao i ta grana1
- Grane se mogu premeštati preko HEAD pokazivača
	- \$ git branch –f grana HEAD~1
	- grana će da se premesti da pokazuje na roditeljski komit tekućeg komita

#### git - prikaz stabla -

#### • Prikaz stabla

- U fajl  $\sim$ /. gitconfig uneti koda dole, a nakon toga izvršiti sledeću komandu
	- \$ git lg1 • ili
	- \$ git lg2

#### [alias]

- lg1 = log --graph --abbrev-commit --decorate --format=format:'%C(bold blue)%h%C(reset) %C(bold green)(%ar)%C(reset) %C(white)%s%C(reset) %C(dim white)- %an%C(reset)%C(bold yellow)%d%C(reset)' --all
- lg2 = log --graph --abbrev-commit --decorate --format=format:'%C(bold blue)%h%C(reset) %C(bold cyan)%aD%C(reset) %C(bold<br>green)(%ar)%C(reset)%C(bold yellow)%d%C(reset)%n'' %C(white)%s%C(reset) %C(dim white)- %an%C( green)(%ar)%C(reset)%C(bold yellow)%d%C(reset)%n''

#### $lg =$ !"git  $lg1"$

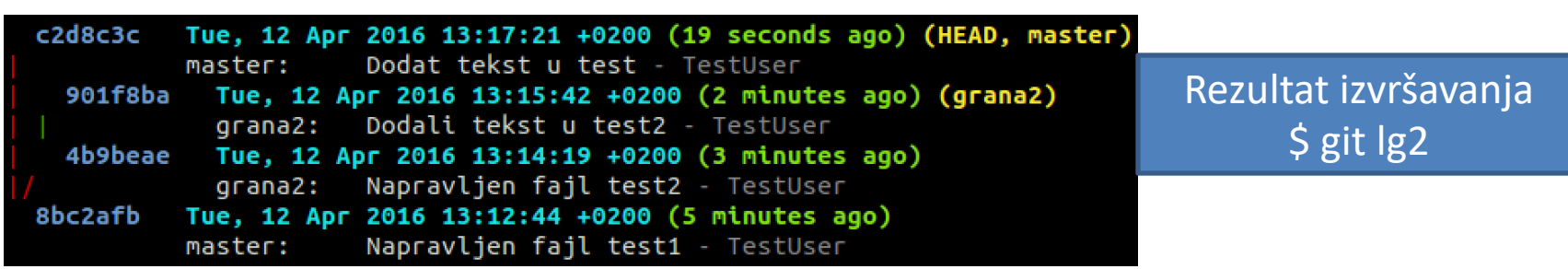

• Prikaz svih komita tekuće grane

```
$ git log
```
- Prikaz svih komita grane "grana"
	- \$ git log grana
	- Opcija --oneline za prikaz komita u jednoj liniji
- Prikaz svih lokalnih grana
	- \$ git branch

## git - brisanje komita-

- **Brisanje** LOKALNOG komita
	- Ako su izmene bile lokalne, koristiće se jedna od sledeće dve linije
		- \$ git reset --hard HEAD~1
		- \$ git reset --soft HEAD~1

--hard opcijom se brišu izmene iz brisanog komita

--soft opcijom se NE brišu izmene iz brisanog komita

- Tekuća grana odlazi na prethodni komit i briše onaj na koji je ukazivala pre toga
- Brisanje svih lokalnih promena
	- \$ git reset --hard HEAD
	- Ne utiče na *untracked* delove
- **Brisanje** UDALJENOG komita
	- Brisanje komita koji je već na serveru
		- git revert HEAD dobio bi se novi komit kojim se beleži taj korak unazad
		- git push --force origin poslednji komit na serveru se briše ovim novim
			- ili ako se zeli totalno brisanje, onda bez prve komande

## git - ažuriranje komita -

- **Ažuriranje** LOKALNOG komita
	- Ako je komit i dalje lokalan **i na vrhu grane**, koristiće se
		- \$ git commit --amend
		- Tekućem komitu se na ovaj način menjaju izmene, poruka...I NE PRAVI SE NOVI KOMIT.
- **Ažuriranje** UDALJENOG komita
	- Ako je komit već na serveru, koristiće se kombinacija
		- \$ git commit --amend
		- \$ git push --force-with-lease origin tekuca grana
		- Prvom komandom se dobio novi komit koji se nastavlja u lokalnoj grani tekuca\_grana (dešava se račvanje sa origin/tekuca\_grana)
		- Drugom komadom uništavamo poslednji komit udaljene grane tekuca\_grana i zamenjujemo ga poslednjim komitom lokalne grane tekuca\_grana
		- DAKLE, NEMA NOVIH KOMITA, SAMO SE ZAMENIO STARI
	- **Bitna napomena: Poslednje neće raditi ukoliko je neko uradio pull pre nego što smo mi radili ovaj nasilni push**

#### Open source software

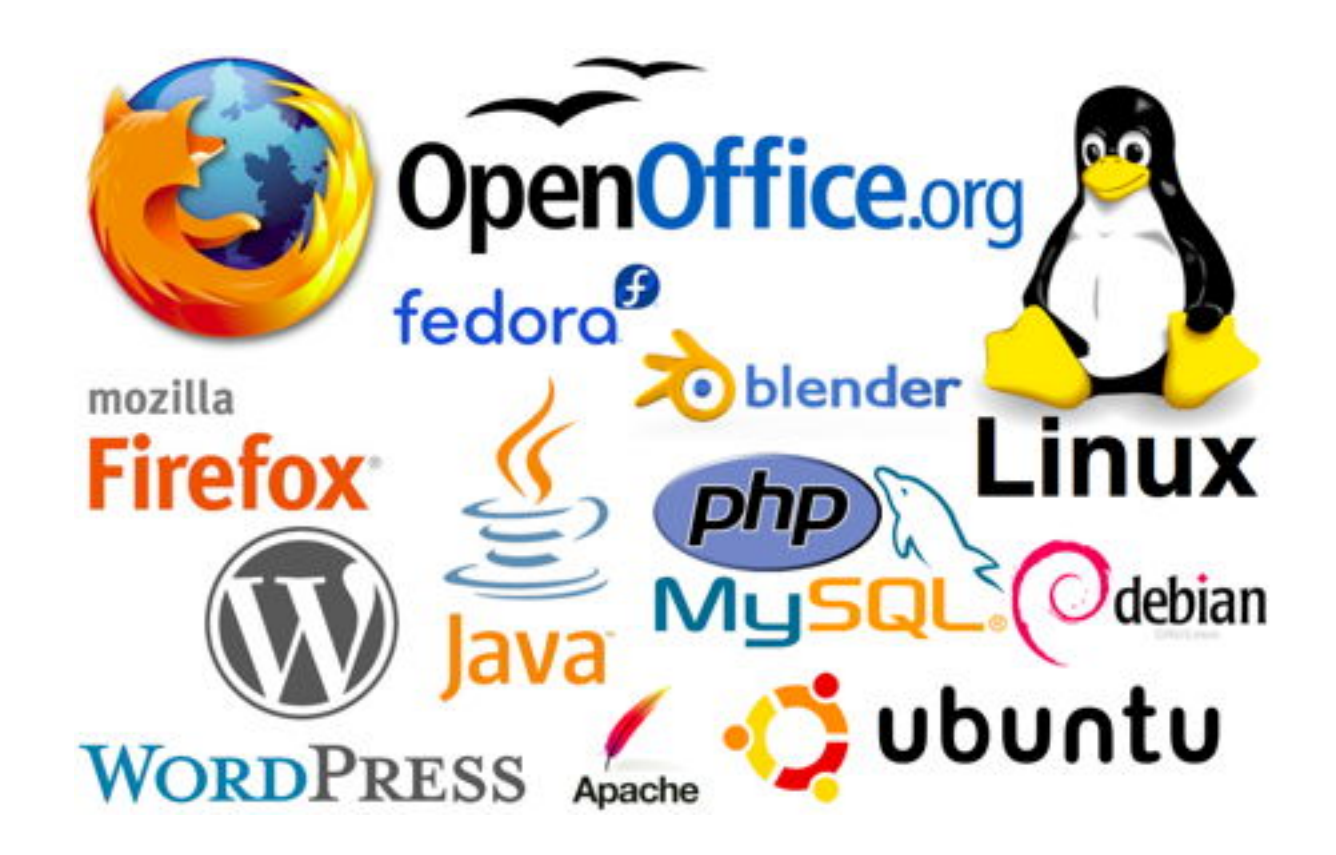

Praktikum iz operativnih sistema 1, ETF, 2020.

### Open source software

- Principi otvorenog softvera (eng. Open source software)
	- Dostupnost izvornog koda bilo kome
	- Korišćenje koda na bilo koji način
	- Menjanje koda na bilo koji način
	- Deljene koda bilo kome u bilo koju svrhu
	- I sve to u skladu sa licencom!
- Tipovi licence (grubo podeljeni)
	- Give me credit (Apache, OpenBSD...)
	- Share fixes with me (GNU Lesser General Public Licence, Mozilla licence, Ecplise licence...)
	- Give me everything (GPL)

#### Open source: Zašto ga koristiti?

- Danas više od 180 000 projekata
- Prednosti open source softvera
	- Niža cena
	- Bezbednost
		- "Given enough eyeballs, all bugs are shallow" nasuprot "Security through obscurity"
		- Bagovi se brže uočavaju i popravljaju
	- Otvorenost koda
		- Doprinos učenju gledanjem tuđeg koda i menjanje koda po potrebi
	- Bolji kvalitet i prilagodljivost
		- Bliže je onome što korisnik želi, zato što ga korisnik i i menja

#### Open source: Ko piše to i zašto?

- Kompanije
	- Softver koji je u širokoj upotrebi
	- Unapređenje koda delegiranjem posla
	- Zajedica koja radi na istom cilju
	- Smanjenje troškova
- Volonteri, studenti
	- Sjajan način za profesionalno napredovanje
		- Mentorisan rad
		- Procesi u projektu i timu
		- *Code review*
		- Učenje analizom tuđeg koda
	- Odlična preporuka za posao
	- Prilika za zaradu (na određenim projektima i u skladu sa stečenom reputacijom)

#### Open source: Primeri

- Neki projekti posebno aktuelni 2015. godi
	- Apache Spark Spork
	- Blender
	- $-\underline{D3}$
	- $-\overline{\textsf{git}}$
	- $-$  R

·lender

git

Praktikum iz operativnih sistema 1, ETF, 2020.

## Open source: Kako se priključiti projektu?

• Zavisi od projekta, ali neki tipični workflow se svodi na sledeće korake:

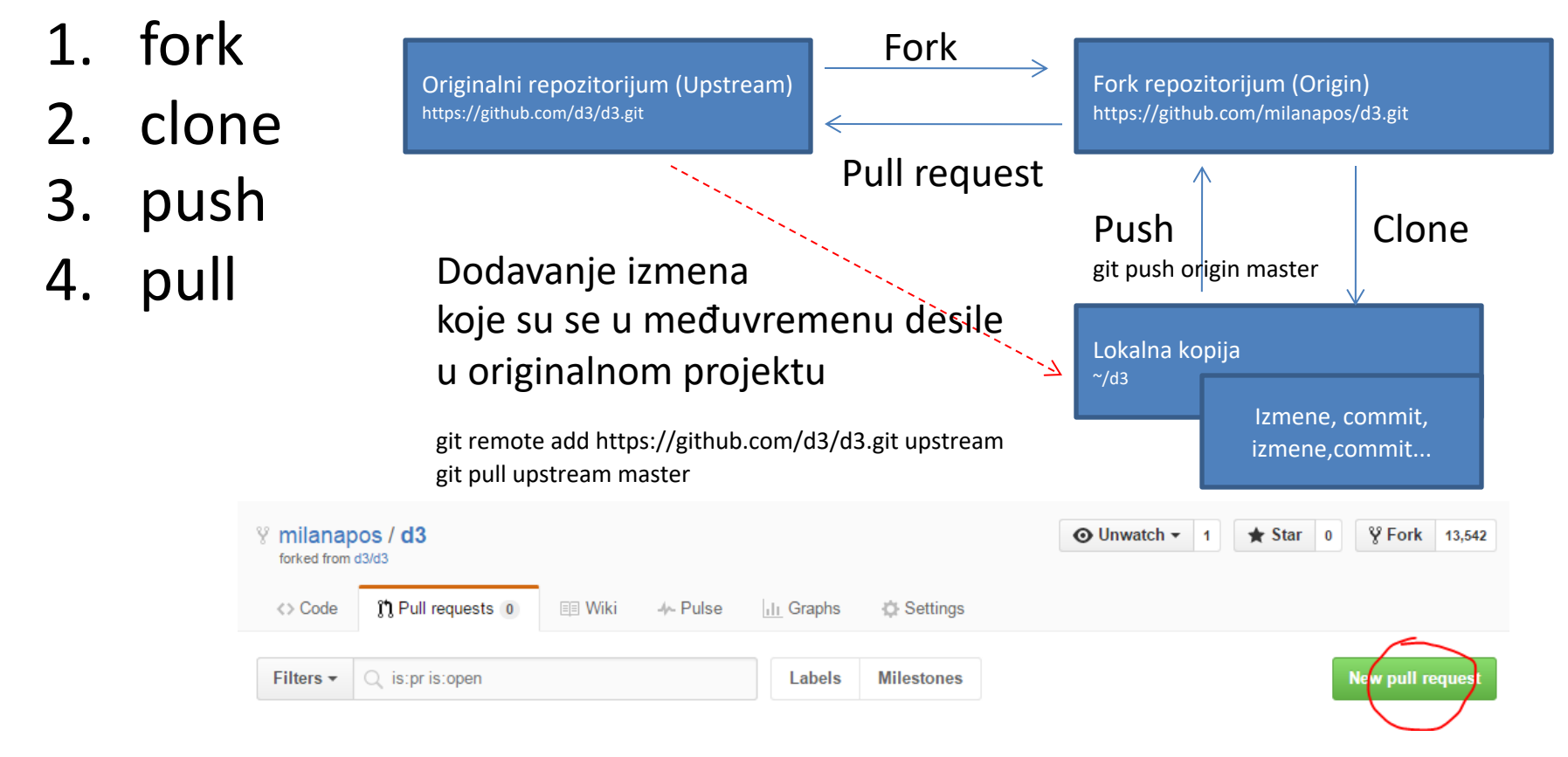

## Literatura

- http://pcottle.github.io/learnGitBranching/
	- Fokus na ovom kursu su samo oblasti
		- Ramping Up
		- Moving Work around
- https://git-scm.com/doc
	- Kompletna dokumentacija za git